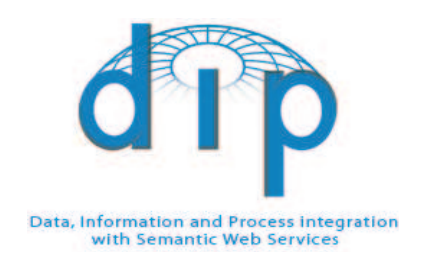

#### DIP

Data, Information and Process Integration with Semantic Web Services

## FP6 – 507483

Deliverable

### WP4: Service Usage

## D4.18

#### QoS-enabled Service Discovery Component Prototype 1 Report

Le-Hung Vu (EPFL), Sebastian Gerlach (EPFL), Fabio Porto (EPFL), Othman Tajmouati (EPFL), Manfred Hauswirth (EPFL)

August 11, 2006

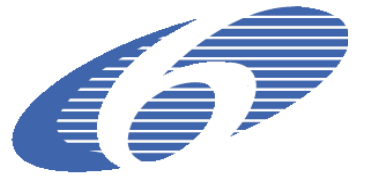

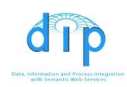

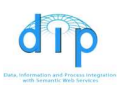

#### EXECUTIVE SUMMARY

This report includes the installation instruction and a brief description of the first prototype of the QoS-enabled Semantic Web service discovery component, following the specification in the Deliverable D4.17.

The QoS-enabled Semantic Web service discovery is the process of automatically finding Web services that fulfill a certain user goal in terms of their quality of service (QoS) criteria. Typically, users express a goal by specifying their functional and QoS requirements the Web services should provide in order to achieve it. We extend goals and Web service descriptions to support the specification of QoS parameters and provide a discovery component which is capable of combining both QoS and functionality-based service discovery into one integrated module.

Regarding the development of exploitable tools, this report and its associated QoS discovery prototype has the following contributions:

- a first implemented discovery prototype capable of doing the most important functionality of a QoS discovery component: select and rank the services fulfilling user's QoS requirements by doing the semantic matchmaking and ranking between a list of services against the submitted user goal;
- the developed component could be used in two ways: as a stand-alone service discovery application which includes the capability of the functionality-based service discovery component; or as a discovery module integrated into a WSMX installation. The implementation of our QoS discovery prototype conforms to the WSMX/DIP API, making it be easy to use for the interested DIP partners and be inter-operable with the other DIP tools such as the WSMO Studio;
- we also provide a list of WSMO ontologies: upper ontologies for QoS discovery and ranking algorithms, example working full-fledged WSML Web service and goal descriptions, as well as the dedicated QoS and ranking ontologies for each developed example. These are useful for the demonstration of the modeling of QoS requirements and offerings in various realistic application scenarios.

Therefore, this report and its associated QoS discovery prototype are relevant for the following audience: the use case partners, the WSMO and WSML developing group, the developers and IT experts who are interested in technological solutions for Semantic Web service discovery based on QoS and/or non-functional properties criteria. In the DIP framework, the potential readers (respectively users) of this report (respectively the QoS discovery prototype) are:

- WP1 to consider the extensions of the WSMO model to support QoS parameter modeling more explicitly;
- WP2 requirements for the repository interface for retrieving Web service descriptions and ontologies as input parameters for the discovery process;
- WP8 use case partner defining a B2B Telecom case study with QoS;
- WP10 use case partner defining an e-banking case study with QoS;

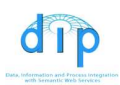

• Other partners interesting in QoS-based Semantic Web service discovery and its applications;

Disclaimer: The DIP Consortium is proprietary. There is no warranty for the accuracy or completeness of the information, text, graphics, links or other items contained within this material. This document represents the common view of the consortium and does not necessarily reflect the view of the individual partners.

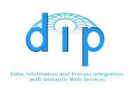

## Document Information

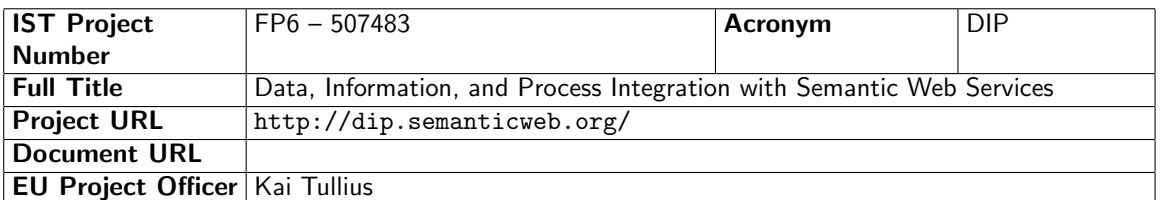

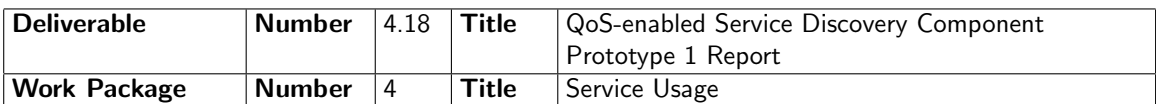

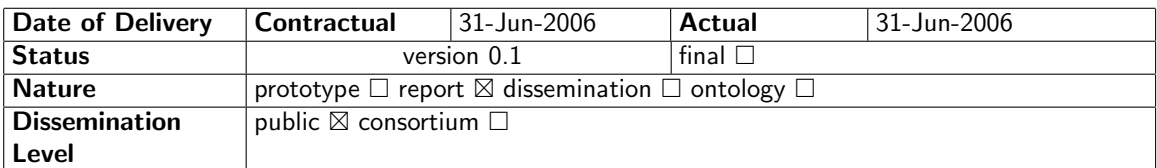

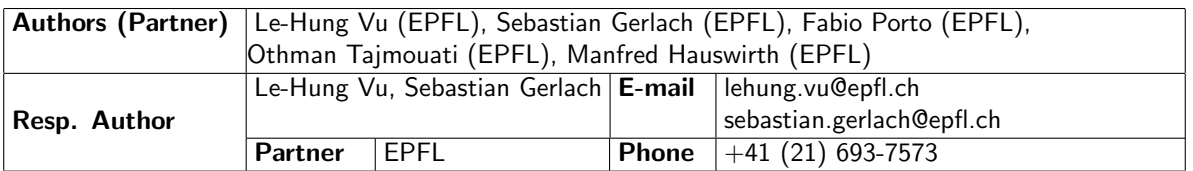

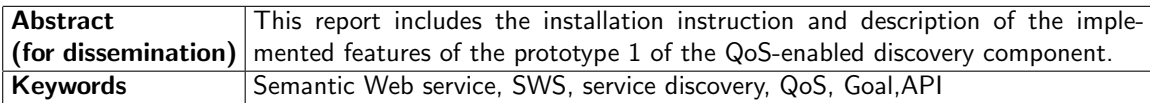

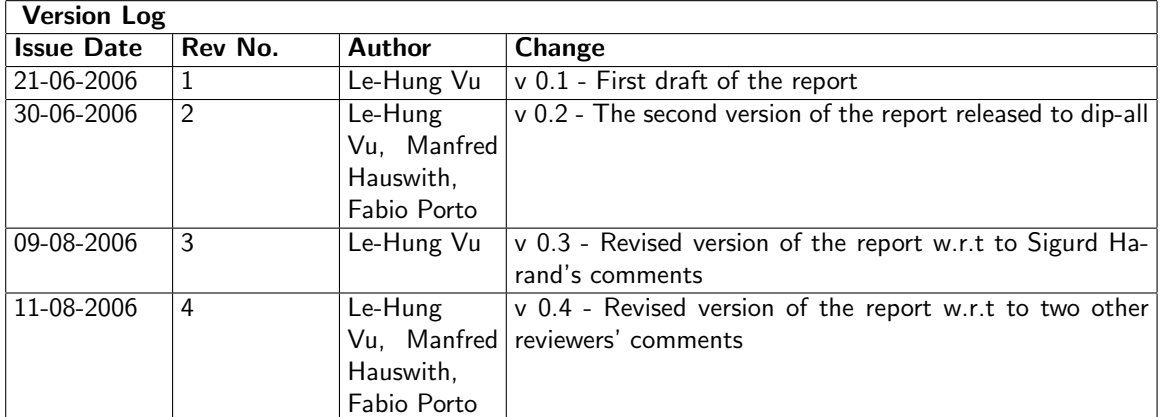

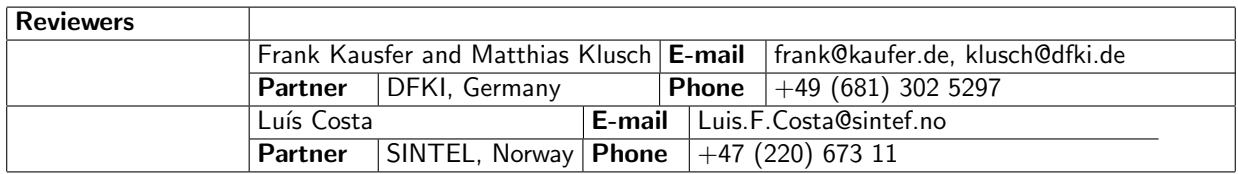

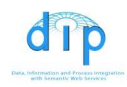

# PROJECT CONSORTIUM INFORMATION

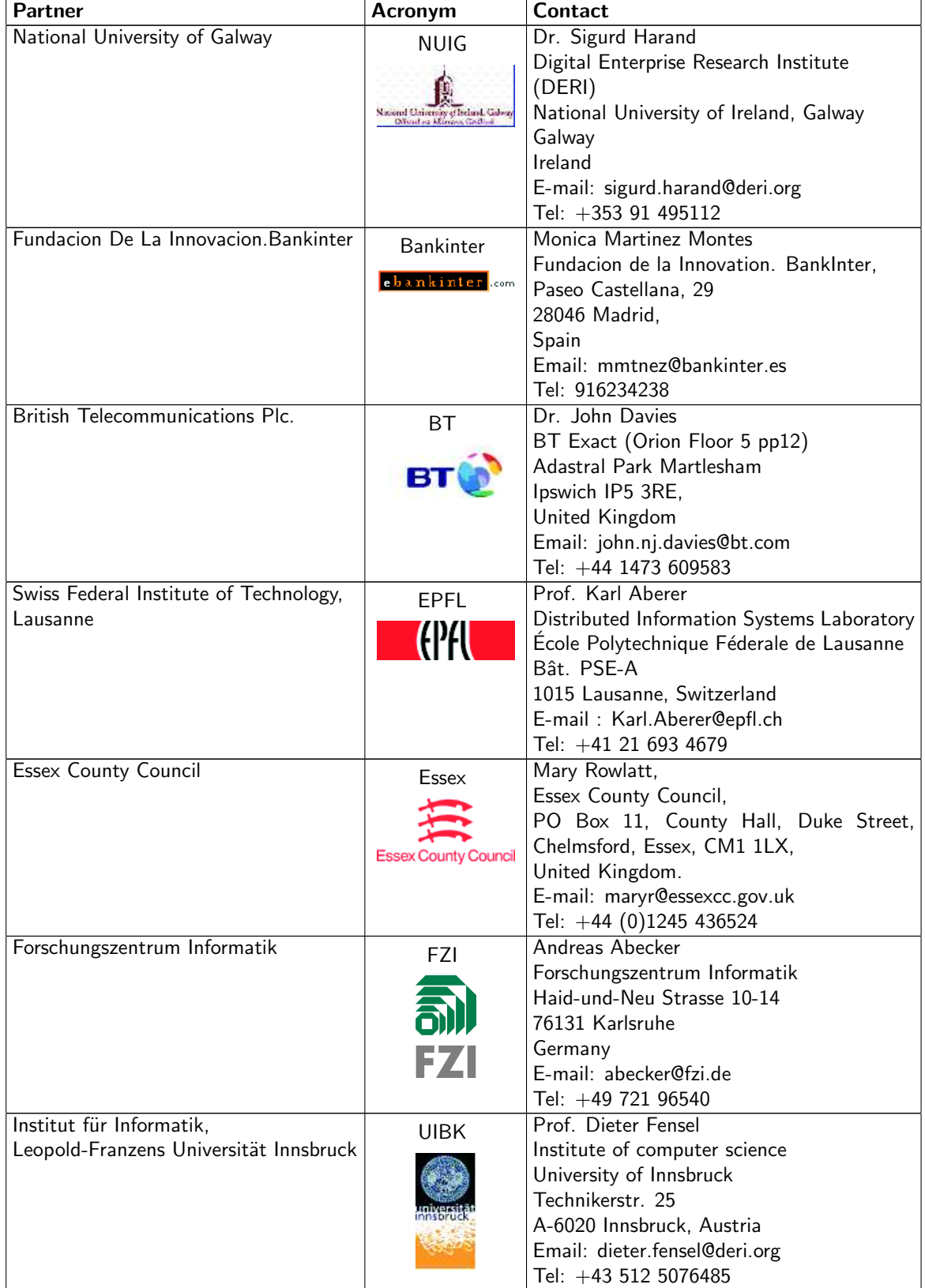

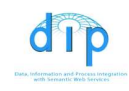

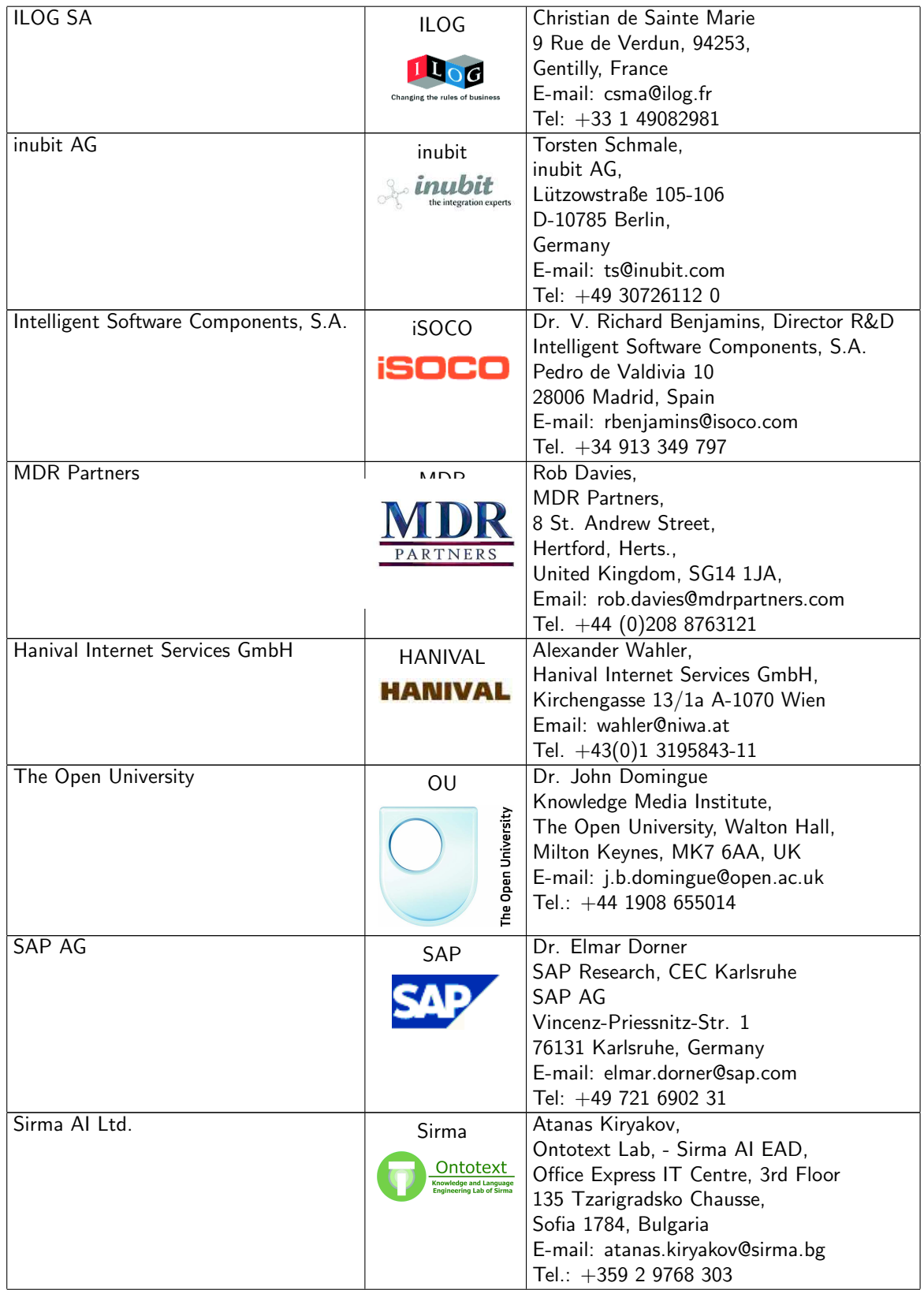

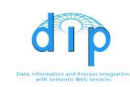

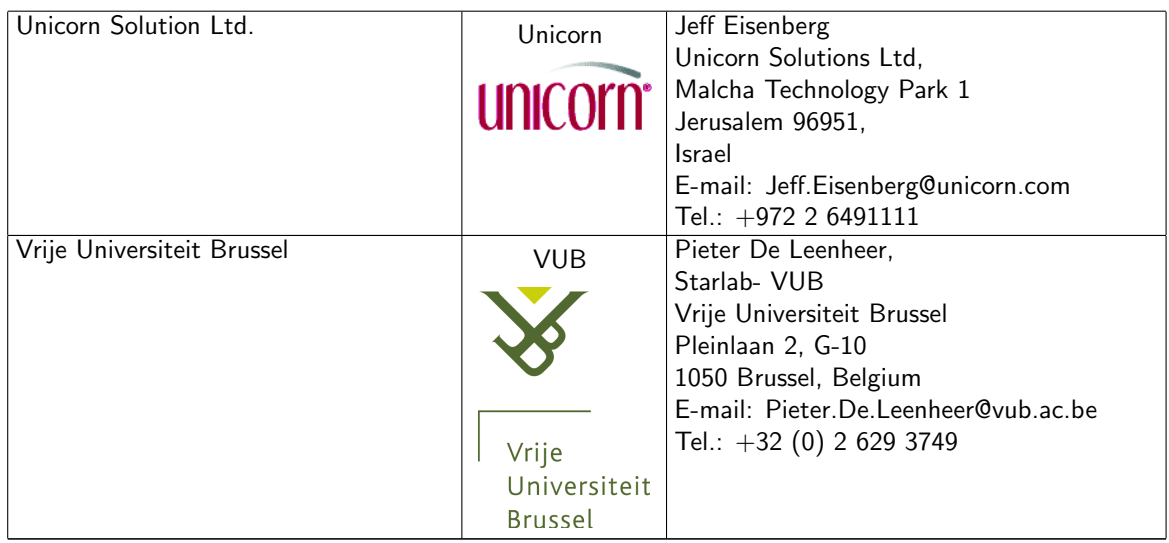

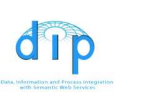

## LIST OF KEYWORDS/ABBREVIATIONS

- CoDIMS-G Configurable Data Integration Middleware System for the Grid.
- DBMS Database Management System
- DHT Distributed Hash Table
- EAI- Enterprise Application Integration.
- NFP Non-Functional properties.
- P2P Peer-to-Peer
- QoS Quality of Service
- NFPs Non-Functional Properties
- SWS Semantic Web service
- UDDI Universal Description, Discovery and Integration protocol
- WSD Web service Description
- WSMO Web Service Model Ontology
- wsmo4j WSMO API for Java
- WSML Web Service Model Language
- WSMX Web Service Execution Environment
- QML Quality of service Modeling Language
- WSLA Web Service Level Agreement
- WSOL Web Service Offering Language

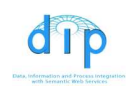

### TABLE OF CONTENTS

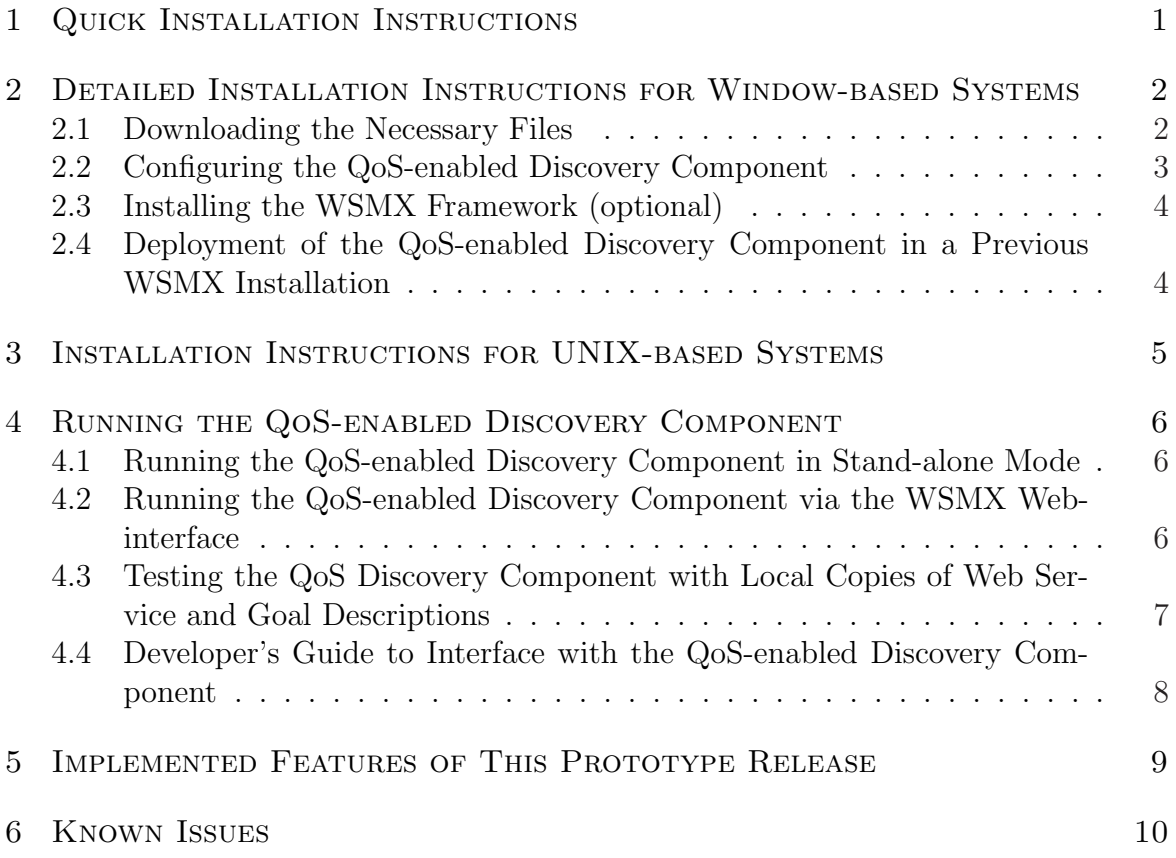

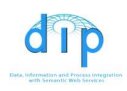

LIST OF FIGURES

### 1 Quick Installation Instructions

For impatient readers, the simplest and fastest way to run the QoS discovery component is to download the whole compressed bundle available at: http://lsirpeople. epfl.ch/lhvu/download/qosdisc/qosdisc.zip, unzip it into a local directory and run the shell script file run.bat in the extracted archive.

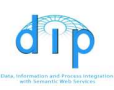

#### 2 Detailed Installation Instructions for Windowbased Systems

#### 2.1 Downloading the Necessary Files

The main download page for the QoS discovery component is at: http://lsirpeople. epfl.ch/lhvu/download/qosdisc/. From this starting point you can find the links to all other related documents.

To install the QoS discovery component, the simplest and fastest way is to download the whole compressed bundle available at: http://1sirpeople.epfl.ch/lhvu/ download/qosdisc/qosdisc.zip.

The following files are in the downloaded archive:

- ./qosdisc/qosdisc.wsmx: the JAR file containing the binary executables of the QoS-enabled discovery component. This can be used separately or added into a WSMX installation as a component of the WSMX framework.
- ./qosdisc/qosdisc.properties: the properties file for the configuration of the QoS discovery component.
- ./qosdisc/run.bat: the shell script file for running the component in standalone mode.

In the subdirectory ./qosdisc/lib of the archive, there are the following additional libraries:

- The library for the functionality discovery component *funcdisclite.jar*. Currently, this is the implementation of a light-weight semantic discovery.
- KAON2 Reasoning engine: kaon2-2005-11-14.jar
- Log4J library:  $log4j 1.2.13.jar$
- WSML reasoner wrapper: wsml2reasoner-20060522.jar
- WSML parser library: wsmlparser-20060210.jar
- WSMO4j 0.5.2:  $wsmo4j-0.5.2.$  jar and
- WSMO API 0.5.2 library:  $wsmo\text{-}api\text{-}0.5.2.jar$
- The WSMX integration API (*wsmx-integration-API-2006.jar*).

Note: The above files can also be downloaded separately from the main page http://lsirpeople.epfl.ch/lhvu/download/qosdisc/. However, a user should pay attention to save the above files to his or her computer with their original names. Some browsers like Microsoft Internet Explorer have the tendency to automatically save a file under the new name with a default extension according to the file type, e.g., the file qosdisc.wsmx may be saved under the name qosdisc.zip, which makes thing more confusing.

### 2.2 Configuring the QoS-enabled Discovery Component

dip

The default *gosdisc.properties* file has already been configured sufficiently for testing and running the QoS-enabled discovery component. The instructions bellow should help the user to better understand and re-configure it for other test cases according to his/her requirements:

- Property *ranking*: URI of the ontology to define the base concepts of the ranking algorithms.
- Property *comparison*: URI of the ontology to define the comparison between QoS instances (should be the QoS upper ontology)
- Property *output*: local path name of the directory to produce the output file containing the description of the ontological instances which describe the returned ranking values
- Property *service1*, *service2*, etc : URIs of the WSMO web service descriptions that are to be used as inputs of the discovery process. These descriptions should be annotated with the QoS description appropriately, as in the provided example descriptions in the default *qosdisc.properties* file.
- Property *goal*: URI of the WSMO goal containing the QoS requirements of the user, to be matched again the services pointed by the properties *service1*, *ser*vice2, etc. The goal descriptions should also be semantically annotated with the QoS requirements, as in the provided example goals in the default qosdisc.properties file.
- Property *wsmxhost*: URI of the WSMX host entry point for testing.
- Property functional: set to true or false depending on whether we want the  $\text{Os}S$ discovery component to call the functionality-based discovery component or not.
- Property subst1, subst2, etc.: These values are used as follows: with each value of these properties of the form  $A\rightarrow B$ , any appearance of the string A in the namespace of *any* ontology mentioned in the *qosdisc.properties* file will be replaced by the string  $B$  when the discovery component loads the ontologies into its knowledgebase. The meaning of these replacements will be explained in Section 4.3.

The last part of the properties file is the configuration for various loggers of the discovery component. For the testing phase, one may need to set some loggers to the DEBUG/WARN level in order to turn/off the details information about the discovery process.

log4j.logger.ch.epfl.qosdisc.operators.ReasoningContext=DEBUG

The user can also reconfigure the loggers to print out the result/debug/info messages to a log file instead of the console.

NOTE: The URIs of the goal, service, related ontologies could be a remote identifier such as:

goal=http://lsirpeople.epfl.ch/lhvu/ontologies/EUStockIndiciesGoal.wsml or could be a local path name:

goal=file:///C:/TestOntologies/EUStockIndiciesGoal.wsml

## 2.3 Installing the WSMX Framework (optional)

This installation is only necessary if the user wants to work with the WSMX framework. For convenience, we also provide the core components of the WSMX distribution that are necessary for the installation and deployment of our discovery component. These files are available at: http://lsirpeople.epfl.ch/lhvu/download/ qosdisc/wsmx/wsmx\_components\_bin-0.3.zip and http://lsirpeople.epfl.ch/ lhvu/download/qosdisc/wsmx/wsmx\_core\_bin-0.3.zip. The WSMX installation is as follows:

- Uncompress all files in the two above archives to *the same* folder, for example, C:\WSMX. Note that for simplicity, we should use the same directory for both the components and core files of WSMX.
- Follow the WSMX installation instructions in the file C:\WSMX\INSTALL to know how to run WSMX with a policy file suitable to your environment.

## 2.4 Deployment of the QoS-enabled Discovery Component in a Previous WSMX Installation

Let us assume that the WSMX framework has been installed into the folder C:\WSMX.

The deployment of the QoS-enable Discovery Component into the existing WSMX is as follows:

- Copy the file *gosdisc.wsmx* and file *gosdisc.properties* into the WSMX directory C:\WSMX.
- Configure the file *qosdisc.properties* to suit your needs as instructed in Section 2.2.
- Start WSMX, the new component will be added to the WSMX framework and initialized automatically.

#### 3 Installation Instructions for UNIX-based Sys-**TEMS**

The installation instruction for UNIX-like systems is mostly the same as in Section 2. The main difference is that one should change the permission of the file ./qosdisc/ run.bat to "executable" appropriately before running it.

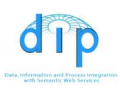

### 4 Running the QoS-enabled Discovery Component

### 4.1 Running the QoS-enabled Discovery Component in Standalone Mode

After the installation and deployment of the QoS-enabled discovery component as described in Sections 2 and 3, a user can run and test the component in the standalone mode by:

- configuring the *qosdisc.properties* to suit his/her needs, e.g., specify the goal and the list of Web service descriptions you are going to work with;
- opening a DOS (or UNIX) console and run the file  $run.bat$ ;
- the result of the QoS discovery process will be displayed in the console (by default) or written into a log file according to the user's configuration of the logger in the *gosdisc.properties* file.

## 4.2 Running the QoS-enabled Discovery Component via the WSMX Web-interface

To run the QoS discovery component within the WSMX framework, a user needs to do the following steps:

- configure the *gosdisc.properties* to suit our needs, e.g., specify the goal and the list of Web service descriptions he/she is going to work with;
- open a console and start WSMX as specified in the WSMX installation instruction. The WSMX framework has an embedded Web server which will be started automatically as well.
- Open the Web browser and go to the default server view of WSMX at http:// localhost:8080/serverbydomain. The QoS discovery component is plugged-in as a WSMX component with name components:name=QoSDiscovery.
- Click on the link to the QoS discovery component, which should be something like http://localhost:8080/mbean?objectname=components\%3Aname\ %3DQoSDiscovery.
- Click the *Invoke* button to run the discovery process.
- The result of the QoS discovery process will be displayed in the console where the WSMX framework was started (by default) or written into a log file according to the user's configuration of the loggers in the qosdisc.properties file.

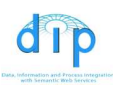

## 4.3 Testing the QoS Discovery Component with Local Copies of Web Service and Goal Descriptions

To perform a full-fledged test of the QoS discovery component, we can write our own Web service and Goal descriptions, put them somewhere on the Web and ask the QoS discovery component to do the discovery job. Another simplified procedure is:

- copy an example service description and its QoS specification to the local directory, for example, copy *WSVariationDependentActionUC1.wsml* and *SWSQoS\_UC1.wsml* from their original place http://lsirpeople.epfl.ch/lhvu/ontologies/WP10/ and put them in a local directory  $C.\$ TestOntologies;
- copy an example WSMO goal description and its QoS specification to a local directory, for example, copy *GoalVariationDependentActionUC1.wsml* and GoalQoS UC1.wsml from http://lsirpeople.epfl.ch/lhvu/ontologies/WP10/ to the local directory  $C:\text{TestOntologies}$ ;
- change the QoS specification of the Web service WSVariationDependentActionUC1.wsml by modifying the local copy of the file  $SWSQoS<sub>1</sub> UCI<sub>1</sub> wsml$ ;
- change the QoS requirements in the user's goal  $Goal VariationDepartment$  $tion UCI.wsml$  by modifying the local copy of the file  $Goal QoS$  UC1.wsml;
- configure the *gosdisc.properties* file to load the local and modified version of the Web service description and goals with the following property setting: service1=file:///C:/TestOntologies/WSVariationDependentActionUC1.wsml goal=file:///C:/TestOntologies/GoalVariationDependentActionUC1.wsml subst1=http://lsirpeople.epfl.ch/lhvu/ontologies/WP10-> file:///C:/TestOntologies;
- comment out the other properties (e.g., *service2*, *service3*, etc) referring to the ontologies having http://lsirpeople.epfl.ch/lhvu/ontologies/WP10 as part of their URIs. Alternatively, we can download these ontologies and store them locally in the same directory  $C:\ TestOntologies;$
- run the QoS discovery component as described in Section 4.1 and Section 4.2. The QoS discovery component will then perform the discovery process taking the inputs from the goal and the Web service described in the local files GoalVariationDependentActionUC1.wsml and WSVariationDependentActionUC1. wsml.

Note that if a user calls the discovery component via the WSMX Web interface as in Section 4.2, after the modification of the WSMO description files, he/she will have to restart the WSMX framework to reload the modified ontologies since WSMX caches everything in its resource manager and there is no way to refresh these caches from external.

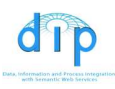

## 4.4 Developer's Guide to Interface with the QoS-enabled Discovery Component

For developers who want to interface with the QoS-enabled discovery component themselves, the following example code is provided:

- TestStandalone.java: Illustrates how to interface with the discovery component in a stand-alone fashion. This may be of interest for the users who want to integrate the QoS-enabled discovery component with their application, for example, WSMO Studio.
- Test WSMX.java: Shows how to call the discovery component via the WSMX entry point.

The above files are available at http://lsirpeople.epfl.ch/lhvu/download/ qosdisc/example/TestWSMX.java and http://lsirpeople.epfl.ch/lhvu/download/ qosdisc/example/TestStandalone.java, respectively.

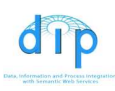

#### 5 Implemented Features of This Prototype Re-**LEASE**

In this release, we have implemented the core functionalities of the QoS discovery component:

- 1. The QoS discovery component can select QoS-annotated Web services descriptions that match the WSMO goals given the QoS requirements and classify the result according to a ranking algorithm
- 2. The main class ch.epfl.qosdisc.wsmx.QoSDiscovery of our discovery component implements the standard org.wsmo.execution.common.component.Discovery interface specified by the latest release of the WSMX API
- 3. The QoS matching and ranking algorithms use information from the developed ontologies, utilizing the KAON2-based WSML reasoner as its underlying inference engine
- 4. The WSMX resource manager is re-used as an internal repository to store QoSannotated web services descriptions and goals
- 5. We already integrated the first implementation of the functionality-based service discovery component into our framework.

This first prototype release also includes:

- 1. A list of developed ontologies tested successfully with the WSML-tools and reasoner. Among them are the QoS and ranking ontologies: upper ontologies and the derived ones for the example application of WP10
- 2. A list of WSMO goals and Web service descriptions given the input from the use case partners (so far only WP10 has provided it)
- 3. The implementation of the core operators: Bloom filter, Matchmaking, Ranking, and Reputation management operators.

In the first prototype, only the Matchmaking and Ranking operators are integrated in the system. The next step would be to integrate all (already implemented) operators to the database query processing system (CoDIMSD) and provide a user interface to demonstrate the whole discovery process.

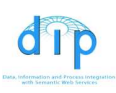

### 6 Known Issues

The following issues are left open at the time of writing this document:

- If the QoS-enabled discovery component is used with WSMX as in Section 4.2, then changing WSMO definitions will require to restart WSMX as WSMX caches everything and currently does not provide a method for notifying it of the change. However, this is a minor problem which will be fixed in future WSMX versions.
- If a user would like to use the current functionality discovery component which is integrated in our QoS component, he or she should adhere to some restrictions which cannot be influenced by the QoS discovery component described in this document. The input WSMO service description and goal to be used should comprise only post-conditions and effects (and not preconditions or assumptions) in their capabilities. This is due to the fact that the current lightweight functionality discovery engine only considers the outcome of a service execution, and not the pre-state and post-state. Attentive readers can refer to the documentation page of the functionality discovery component at http://wiki.wsmx.org/ index.php?title=Discovery\_Tutorial for more detailed instructions.
- The current functionality discovery component we are using (dated August 09th) 2006) still has some stability issues: the invocation of that component occasionally produces no effect. We are collaborating with the developers of the functional discovery component to help them identify the problem.